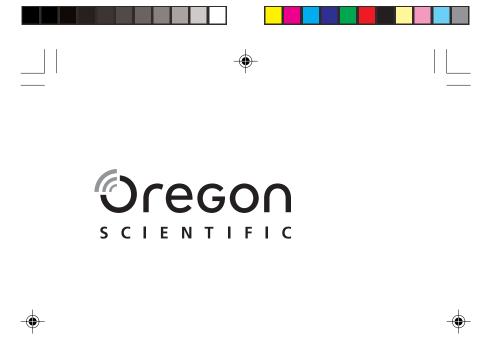

Model: MP 130

User Manual

### 

DIGITAL MP3 PLAYER (MP130) USER MANUAL

### CONTENTS

| Introduction                               | . 1 |
|--------------------------------------------|-----|
| Product Overview                           | . 2 |
| Getting Started                            | . 3 |
| Installing the Batteries                   | . 3 |
| System Requirements                        | . 3 |
| Driver Software Installation               | . 4 |
| Installing External Memory Cards           | . 4 |
| Connecting the Player to PC                |     |
| File Transfer                              | . 5 |
| Disconnecting the Player from PC           | . 6 |
| Power On / Off                             | . 7 |
| Power On                                   | . 7 |
| Power Off                                  | . 7 |
| Modes                                      | . 7 |
| Music                                      | . 8 |
| Voice                                      | . 9 |
| Radio                                      | 10  |
| Menu Navigation                            | 11  |
| Repeat                                     | 12  |
| Equalizer (EQ)                             | 13  |
| Deleting Files                             | 13  |
| Display Settings                           | 14  |
| Memory                                     | 15  |
| Settings                                   | 16  |
| Button Hold                                | 17  |
| Upgrading Firmware (Windows Users Only)    | 18  |
| Formatting the Player (Windows Users Only) | 19  |
|                                            | 19  |
| Safety and Care                            | 20  |

MP130 Eng contents R4

1

Ĩ

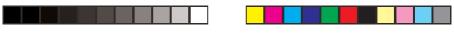

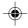

Z

| Troubleshooting          |    |
|--------------------------|----|
| Hardware                 | 21 |
| Software                 | 22 |
| Caution                  | 22 |
| Technical Specifications | 22 |
| About Oregon Scientific  | 23 |
| FCC Statement            | 24 |

MP130 Eng contents R4

2

7/5/04, 4:41 PM

### INTRODUCTION

Congratulations on your selection of the MP130. This full-featured MP3 Music Player offers a variety of features including multi-format support, FM radio and voice recorder capabilities. Your player combines various playback and audio enhancing features into a portable design that you comfortably wear around your neck.

#### MAIN FEATURES

- · Current support for MP3, WMA, and WAV audio file formats
- · Multi-format support for mass data storage
- · Voice record
- · FM radio with option to save up to 30 preset channels
- Built-in 128MB / 256 / 512MB flash memory (Please refer to indication on the packing)
- Support for Secure Digital and Multi-Media external memory cards (SD / MMC support)
- 5 preset equalizer settings
- · Upgradeable firmware for future audio format support
- Multilanguage menu support
- ID3 Tag information display
- USB 2.0 for fast file transfer (USB flash drive)

#### ACCESSORIES

- CD-ROM
- · Neck strap with stereo earphones

1

- USB cable
- · Carrying pouch

黑色

1 x AAA alkaline battery

ш

1

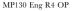

7/12/04, 4:44 PM

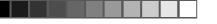

### **PRODUCT OVERVIEW**

#### FRONT

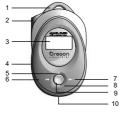

#### 1. Neck strap loop.

- 2. Earphone jack.
- 3. LCD display.
- 4. Microphone.
- 5. +: Increase playback volume.
- 6. PREV < : Review the current or previous song / back to the previous option.
- 7. NEXT >> : Skip to the next track or next option.
- 8. -: Decrease playback volume / go back to previous menu settings.
- 9. MENU: Enter menu settings / press to confirm selection.
- 10. USB port: For USB cable connection.
- 1. Battery compartment cover: Detach to install battery.
- 2. SD card / MMC compartment cover: Detach to install SD card / MMC.

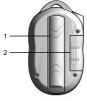

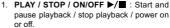

- 2. REC: Start / stop recording / A-B section repeat / directly enter VOICE mode.
- 3. RPT / EQ: Press to select repeat options / Press and hold to select equalizer options.
- Button hold switch A Locks / unlocks all buttons.

2

MP130 Eng R4 OP

2

7/12/04, 4:44 PM

黑色 Download from Www.Somanuals.com. All Manuals Search And Download.

BACK

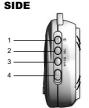

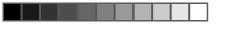

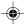

#### **ATTACHING EARPHONES / NECKSTRAP**

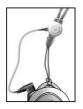

- 1. Loop the strap around the MP3 player's loophole and secure tightly.
- 2. Plug the earphone connector into its corresponding jack.

### **GETTING STARTED**

#### INSTALLING THE BATTERIES

Before using your player for the first time, you should first install the battery. Be sure to check the polarity when inserting the battery into the battery compartment.

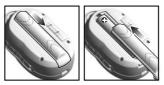

The battery status indicators are as follows:

|  | Low |  | Medium |  | Full |  |  |
|--|-----|--|--------|--|------|--|--|
|--|-----|--|--------|--|------|--|--|

**NOTE:** When the battery icon shows **1**, replace with a new battery as soon as possible.

#### SYSTEM REQUIREMENTS

Before you begin, please check to make sure your computer meets the following system requirements:

3

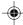

MP130 Eng R4 OP

3

黑色

7/12/04, 4:44 PM

- Intel® Pentium® 133MHz or faster
- CD-ROM Drive
- USB 1.1 or USB 2.0 support
- 10MB free hard disk space
- Microsoft® Windows® 98SE, Me, 2000, or XP
- Mac OS 10.2 or above

#### DRIVER SOFTWARE INSTALLATION (FOR WIN98SE USERS ONLY)

#### WINDOWS 98SE

Installing the MP130 driver software will allow your computer to recognize your MP3 player each time it is connected to the computer.

- Insert the MP130 CD-ROM into your computer. If the installer does not automatically begin, please refer to the troubleshooting section for help.
- 2. Follow the onscreen instructions.
- 3. Restart your computer.

#### WINDOWS ME, 2000, XP

When you connect your MP3 player to your PC, it will appear as two removable drives (i.e., Removable Disk (H:) and Removable Disk (I:)).

#### MACINTOSH 10.2 or above

When you connect your MP3 player to your Macintosh, it will appear as two drive icons on the desktop (i.e., Untitled).

**INSTALLING EXTERNAL MEMORY CARDS (SD / MMC)** 

Secure Digital and Multi-Media memory cards are external memory cards that can be inserted into your MP3 player for storing data transferred from the PC.

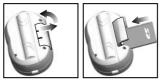

4

MP130 Eng R4 OP

7/12/04, 4:44 PM

Download from Www.Somanuals.com. All Manuals Search And Download.

Δ

里鱼

E N

- - 1. Turn off the player.
  - 2. Slide the card into the memory slot until it clicks into position.

**NOTE:** SD cards or MMC will not insert fully into the slot if it is facing the wrong way. Be careful not to apply undue force to the cards. To ensure the card is inserted securely, push the card gently into the slot until a click is heard. To remove the card press down on the card first to eject, then pull out.

**NOTE:** Some brands of SD cards / MMC utilize a write-protect switch that protects against accidental erasure of data or prevents data stored on the card from accessed. Please make sure the switch is in the unlock/unprotect position before inserting the card into the player.

```
CONNECTING THE PLAYER TO PC
```

To connect your player to your computer:

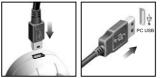

NOTE Make sure you turn off the player before connecting to the PC.

### FILE TRANSFER

After connecting your MP3 player to the computer, the computer will detect and identify the device as two removable storage drives, allowing you to drag and drop files between your computer and your player.

Two removable storage drives are:

- 1. Internal storage of your player (i.e., Removable Disk (H:))
- 2. External card storage (i.e., Removable Disk (I:))

Your player supports the following audio file formats for playback:

5

- MP3 (MPEG-1, Audio Layer 3)
- WMA (Windows Media Audio)
- WAV

里鱼

MP130 Eng R4 OP

5

7/12/04, 4:44 PM

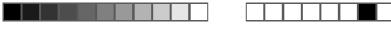

To transfer files to and from your PC and player:

- 1. Double click the My Computer icon.
- Double click the drive letter (i.e. Removable Disk (H:) or Removable Disk (I:)) of your player assigned by the computer.
- Drag and drop the file(s) you wish to copy from your computer onto your player.

**NOTE:** Your MP3 player is equipped for mass data storage support. This means that it can also be used as a portable hard drive to store and transport all forms of computer data files. You will not be able to view or play any of the stored data unless it is one of the supported audio formats.

**CAUTION:** To prevent data loss before unplugging your player from the computer, wait at least 15 seconds to make sure the file transfer is complete.

### DISCONNECTING THE PLAYER FROM PC

Disconnecting the player while transferring data may corrupt the data or result in data loss. Follow the procedures below to disconnect the player from your computer running the following operating systems.

#### WINDOWS 98SE

- 1. Double click the My Computer icon.
- 2. Right click the removable drive letter your player has been assigned.
- 3. Click "Eject" from list before disconnecting.

#### WINDOWS ME, 2000, XP

- Click the "Stop USB Mass Storage Device" Sicon on the Windows taskbar at the bottom right of the monitor.
- 2. Click your player drive letter to stop the device before disconnecting.

#### MACINTOSH 10.2 or above

Drag and drop the "Untitled" icons from desktop to the "Trash" icon for eject the player before disconnecting.

6

MP130 Eng R4 OP

6

黑色

7/12/04, 4:44 PM

### **POWER ON / OFF**

POWER ON

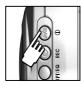

To turn the power on, press and hold  $\blacktriangleright/\blacksquare$  for 2 seconds. A welcome screen will greet you. After a few seconds the unit will enter Music mode (STOP status with  $\blacksquare$  icon displayed).

NOTE: In STOP status, a power saving feature will cause your MP3 player to automatically shut off if no audio is being played and no keys are pressed within 1 minute. The power will not automatically shut off when connected to the PC.

#### POWER OFF

To turn the power off when your MP3 player is in STOP status:

Good Bye

Press and hold ▶/■ until after the "Good Bye" screen appears.

### MODES

There are 3 main modes to choose from: MUSIC, VOICE and RADIO. To enter each mode:

| s٦ | ) (É) 🖬 | • • |
|----|---------|-----|
|    | MENU    | )   |
| •  | 1. MODE | - ▶ |

- 1. Press **MENU** to enter the main mode of your choice.
- Press MENU again and use ►► or I <</li>
   to select MUSIC, VOICE or RADIO mode.
- 3. Press MENU to confirm selection.
- **TIP:** You will see a memory card icon **□** appear on the LCD if the SD card / MMC is detected successfully. If a track is being played from external card memory, an icon **○** is displayed.

7

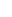

黑色

7/12/04, 4:44 PM

#### MUSIC

#### PLAYBACK

J

1. Press and hold ►/■ to turn the power on.

| 🕩 🟟 🖃 😱 2. Press 🕨 🔳 to start playb | back. |
|-------------------------------------|-------|
|-------------------------------------|-------|

| 00 | 11/1 | D25  | 0:0 | 13:26 |  |
|----|------|------|-----|-------|--|
| Yı | est  | erda | V   |       |  |

TIP: See section "MENU NAVIGATION" for information about how to:

- Display elapsed or remaining track time by changing the "TIME" setting.
- Change the scrolling speed of a track name displayed under the "SCROLLING SPEED" section.

#### STOP / PAUSE

| /N ® 🛛 🕅        | 1. | ļ |
|-----------------|----|---|
| 001/025 0:00:05 |    | t |
| Yesterday       |    |   |

1. During playback, press ►/■ once to pause the track; the icon is displayed.

2. Or you can press and hold ►/■ to stop the track and the ■ icon is displayed.

**NOTE:** When your player has stopped playing a track, you will not be able to resume play from the last song track position.

### SKIP / FAST FORWARD / REWIND

| ACTION         | BUTTON PRESS                                                                                                    |
|----------------|----------------------------------------------------------------------------------------------------|
| Skip forward   | Press >>> repeatedly to skip to the next tracks.                                                                      |
| Skip backwards | Press I repeatedly to skip back to previous tracks.                                                                   |
| Fast Forward   | Press and hold <b>&gt;&gt;</b> to fast-forward the current song. The <b>&gt;&gt;</b> icon will appear on the display. |
| Rewind         | Press and hold I◄◀ to rewind the current song.<br>The ◀◀ icon will appear on the display.                             |

8

-•

黑色

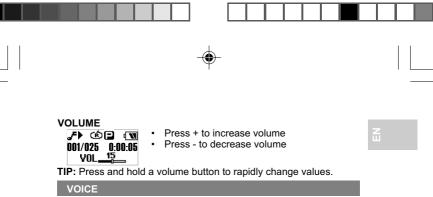

Recorded voice files are saved in .WAV format (i.e., VOICE001.WAV) and saved in a folder called "VOICE" in your MP3 player. After a recording has been made, you can retrieve and then playback the voice files in VOICE mode.

**TIP:** You can change the default names after uploading the files to the VOICE folder of the Removable Disk icon shown on your computer and renaming them.

#### RECORDING

Press REC to begin recording. The recording icon 

 is displayed.

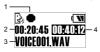

- 1. REC icon
- 2. Total remaining time
- 3. Voice recording file name
- 4. Recording elapsed time
- 2. Press REC to stop recording.

**NOTE:** If the memory availability runs out, the player will deactivate the recording function.

**WARNING:** Removing the battery or dropping the player during recording will damage the recorded file.

WARNING: The player's flash memory may become corrupted during voice record mode, when the unit is powering down, or if there is undue shock applied to the unit. To fix the problem if this occurs, upgrade to the latest firmware. Please see section on "UPGRADING FIRMWARE: WINDOWS USERS ONLY" for more information.

#### PLAYBACK

里伯

- 1. Press ►► or I < to select the desired track.
- Press ►/■ to begin playback.

MP130 Eng R4 OP

9

7/12/04, 4:44 PM

| E | <complex-block><list-item><list-item><list-item><list-item><list-item><list-item><list-item><list-item><list-item><list-item><list-item><list-item><list-item><list-item><list-item><list-item><list-item><list-item><list-item><list-item><list-item><list-item><text></text></list-item></list-item></list-item></list-item></list-item></list-item></list-item></list-item></list-item></list-item></list-item></list-item></list-item></list-item></list-item></list-item></list-item></list-item></list-item></list-item></list-item></list-item></complex-block> | - |
|---|----------------------------------------------------------------------------------------------------|---|

MP130 Eng R4 OP

10

7/12/04, 4:44 PM

- 1. Enter "SCAN" status.
   2. Press ▶▶|or|◀◀ repeatedly to search for a station manually, or
  - press and hold ▶) or | ◄ to search automatically.
    If a radio station is being searched and stops to identify a channel to preset, press and hold MENU to save the channel.

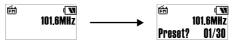

- 4. Press ▶▶ or I ◄ repeatedly to select a desired channel or press
   ▶ I to exit current screen without saving. Up to 30 channels can be preset / saved.
- Press MENU again to confirm preset. The channel number will be displayed.

NOTE: FM scanning reception may vary in different areas.

#### LISTENING TO PRESET CHANNELS

- 1. Enter "PRESET" status.
- Press ►► or I ◄ to move to the next or previous preset channels (01 / 30~30 / 30).

### MENU NAVIGATION

Once you have chosen which of the 3 main modes to access, you can access and adjust the various menu options (Repeat, Equalizer, Delete, Display, Memory, and Settings):

- 1. Press **MENU** until the menu settings screen shows.
- 2. Press ►► or I < to scroll through the list of options.
- 3. Press MENU to select the desired option.
- TIP: A) Press to revert back to the screen you last accessed.
  - B) Press ►/■ once or press and hold-to return to current mode (Music / Radio / Voice).

Please read below for a summary of menu options.

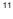

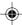

黑色

7/12/04, 4:44 PM

| NO. | MAIN MENU | MENU OPTIONS / SUBMENUS       |                                                          |  |
|-----|-----------|-------------------------------|----------------------------------------------------------|--|
|     |           | Music                         |                                                          |  |
| 1   | MODE      | Radio                         |                                                          |  |
|     |           | Voice                         |                                                          |  |
| 2   | RPT       | Normal, One, All              | l, Ran, RPT Ran                                          |  |
| 3   | EQ        | Normal, Rock, J               | azz, Classic, Pop                                        |  |
| 4   | DELETE    | One / All                     |                                                          |  |
|     |           | BACKLIT                       | Off, 3sec, 7sec, 15sec                                   |  |
| 5   | DISPLAY   | CONTRAST                      | 00 to 10                                                 |  |
|     |           | SCROLL SP                     | Off, 1, 2, 3, 4                                          |  |
| 6   | MEMORY    | Total, Free, Firmware version |                                                          |  |
|     |           | LANGUAGE                      | English, French, German,<br>Italian, Spanish, Portuguese |  |
| 7   | SETTINGS  | TIME                          | Elapse / Remain                                          |  |
|     |           | TAG                           | Off / On                                                 |  |
|     |           | DEFAULT                       | No / Yes                                                 |  |

NOTE: If no key is pressed for 5 seconds during menu navigation, you will return to the current mode (Music / Radio / Voice) last viewed.

**NOTE:** A file called "SETTINGS.DAT" appears on the drive the player is assigned to on your computer; this file stores all menu settings. Deleting this file will cause the player to return to its default settings.

#### REPEAT

You can select one of five repeat patterns in MUSIC or VOICE modes:

| <i>₽</i> ⊁ | 8      | ( W        |
|------------|--------|------------|
|            | RPT    |            |
| •          | Normal | - <b>-</b> |

黑色

- 1. Press ►► or < to select the desired repeat option.
- 2. Press MENU to confirm.

12

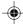

12

7/12/04, 4:44 PM

| ICON | RPT<br>Pattern | DESCRIPTION                                                         |  |
|------|----------------|---------------------------------------------------------------------|--|
| _    | Normal         | All tracks are played once from the first track to the last track.  |  |
| Ġ    | One            | Repeats the current track. You can press to skip to the next track. |  |
| ¢    | All            | Play all tracks once repeatedly.                                    |  |
| Ġ    | Ran            | All tracks are randomly selected and played back once.              |  |
| ¢    | RPT Ran        | All tracks are randomly selected then played back once repeatedly.  |  |

NOTE: RPT is not available as a menu option in RADIO mode.

EQUALIZER (EQ)

You can choose from 5 equalizer settings in MUSIC and VOICE modes:

| Ę   | /> | Ġ      | ٩V |
|-----|----|--------|----|
| - ( |    | EQ     |    |
| -   | •  | Normal | •  |

setting. 2. Press **MENU** to confirm.

| ICON       | _      | R    | J    | C       |     |
|------------|--------|------|------|---------|-----|
| EQ SETTING | Normal | Rock | Jazz | Classic | Рор |

NOTE: EQ is not available as a menu option in RADIO mode.

#### **DELETING FILES**

To delete files on your MP3 player:

| <b>F)</b> 🛞 | <b>e</b> (W |
|-------------|-------------|
| DEL         | ETE         |
| One         | All         |

黑色

- 1. Press ►► or I ◄ to select "One" or "All".
- 2. Press **MENU** to confirm selection and stop the track that is playing back.

1. Press ►► or I to select the desired EQ

13

MP130 Eng R4 OP

13

7/12/04, 4:44 PM

#### DELETE ONE

- 1. Press ►► or I < to choose a track for deletion.
- Press MENU to delete the track. "File deleted" and the free memory will be displayed to confirm that the file has been erased.

#### DELETE ALL

 If you selected the delete "All" option from the menu and you pressed **MENU** to confirm, "Files deleted" will be displayed to confirm the deletion.

**NOTE:** Please be careful when deleting files; once erased they cannot be retrieved.

#### DISPLAY SETTINGS

While in the DISPLAY menu, you can choose to adjust the backlight, contrast, or scrolling speed options.

#### BACKLIGHT

With the backlight feature activated, the display will light up each time a button is pressed. You can also set how long you want the backlight to stay on for.

- 1. Press ▶▶ to select the BACKLIT, then press MENU to select it.
- Press ►►|or|◄< to scroll between OFF, 3sec, 7sec, 15sec second durations.

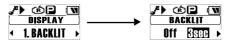

3. Press MENU to confirm your selection.

#### CONTRAST

To increase contrast settings so you can read the display more clearly in bright lighting conditions:

1. Press ▶▶ to select CONTRAST, then press MENU to select it.

| <b>F)</b> (é |       | (N)  | 2 |
|--------------|-------|------|---|
| CON          | TRAS  | T)   |   |
| l evel       | - A D | 13 🖌 | 3 |

黑色

- 2. Press ►►|or|◄◀ to choose contrast settings between 00-10.
- 3. Press MENU to confirm your selection.

14

MP130 Eng R4 OP

14

7/12/04, 4:44 PM

#### SCROLLING SPEED

If you have track information that is too long to fit into the display, it will scroll through so you can read the text that is left off screen.

1. Press >> to select SCROLL SP, then press MENU to select it.

- Press **I** or **I** to scroll between "OFF, , 2, 3, 4" speed levels.
- Press MENU to confirm your selection.

#### MEMORY

To check the status of your player's memory, external card memory or firmware version:

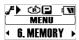

1. Press ▶▶ to scroll to MEMORY, then press MENU to select it.

Press ►► | or | << to scroll between "[1] T.", "[1] F.", "[C] T.", "[C] F.", "Ver".</li>

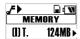

Total amount of internal memory.

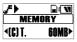

 Total amount of external card memory.

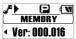

黑色

· The firmware version of

=> MEMORY ∢@)F. 12MR▶

Amount of free internal memory.

| <b>.</b> ₹►    |       |
|----------------|-------|
| MEN            | IORY  |
| <b>∢(C)</b> F. | 12MB► |

- Amount of free external card memory.
- your player.

NOTE: The memory status display takes both audio and multi-file formats and some system files into account when displaying the memory status.

15

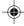

MP130 Eng R4 OP

15

7/12/04, 4:44 PM

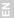

#### SETTINGS

While in the SETTINGS menu, you can choose to adjust the language, time display, tag information, and default setting options.

#### LANGUAGE

To set the display language in English, French, German, Italian, Spanish, or Portuguese:

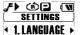

 Press 
 to select the LANGUAGE setting, then press **MENU** to select it.

- Press >> or <</li>to scroll through the different language options.
- 3. Press MENU to confirm selection.

#### TIME DISPLAY

To switch between "Elapse" or "Remain" time display information settings during playback:

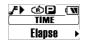

- Press ▶▶ or ◄◄ to choose between "Elapse" or "Remain" play time display settings.
- 3. Press MENU to confirm selection.

#### TAG INFORMATION

Your player supports ID3v1 and ID3v2 Tag information. This format allows you to represent information such as the song title, artist name instead of the standard track file name. Tag editing is normally done on your computer using Tag editing software tools.

To activate Tag information display:

1. Press **I** to select TAG, then press **MENU** to select it.

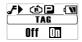

里伯

- Press ►► or I to scroll to "Off" or "On".
  - 3. Press MENU to confirm selection.

NOTE: If the track contains both ID3v1 and ID3v2, only the ID3v2 information will be displayed during playback.

16

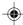

MP130 Eng R4 OP

16

7/12/04, 4:44 PM

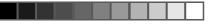

#### DEFAULT

To return the player to default settings:

1. Press ▶► to select DEFAULT, then press MENU to select it.

★ (a) Press ►► or | << to choose "Yes" or "No".</p>

3. Press **MENU** to confirm your selection.

Factory default presets are:

DEFAULT

| SETTINGS     | DEFAULT VALUE |
|--------------|---------------|
| Volume Level | 15            |
| RPT          | Normal        |
| EQ           | Normal        |
| BACKLIT      | 3 seconds     |
| CONTRAST     | Level 3       |
| SCROLL SP    | Level 2       |
| LANGUAGE     | English       |
| TIME         | Elapse        |
| TAG          | On            |

### **BUTTON HOLD**

You can activate an all button hold function, which locks all buttons to prevent the buttons from being accidentally pressed. The button hold indicator  $\mathbf{A}$  will show when buttons are locked.

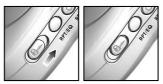

To lock all buttons, simply slide the HOLD switch to the on position.

17

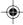

MP130 Eng R4 OP

17

7/12/04, 4:44 PM

黑色 Download from Www.Somanuals.com. All Manuals Search And Download.

Z

### UPGRADING FIRMWARE (WINDOWS USERS ONLY)

Upgrading your MP130 MP3 player with the latest firmware ensures the device provides optimal playback performance:

- Go to the Oregon Scientific website (<u>www.oregonscientific.com</u>) to download the MP130 firmware update (.zip file).
- Unzip the file into the directory recommended by Windows and install the software by double-clicking "setup.exe".

**NOTE:** If this is not the first time you are performing a firmware upgrade, please uninstall the old version before installing the new firmware update.

**NOTE:** The firmware upgrade and formatting of the player through the Macintosh computer is not supported. However, the Macintosh can recognize the player every time it is connected.

- 3. After the firmware has been installed, restart your computer.
- After the PC has finished booting up, connect your MP3 player to the PC via the USB cable.
- 5. Run the software by going to Start>Programs> Oregon Scientific MP130>Firmware Upgrade.
- The current and updated firmware version is displayed in a window. Click the Start button to begin the firmware upgrade process.

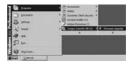

7. If a window pops up with the prompt, "Application has detected that firmware download will result in formatting the data area. Formatting data area will erase the media contents," cancel the upgrade process and back up the data stored on player onto your computer first. Then restart the process again.

18

MP130 Eng R4 OP

18

里伯

7/12/04, 4:44 PM

8. Or, you are given the option to format your MP3 player before the firmware upgrade. Check the Format Data Area box and then click the **Start** button. All data stored in the MP3 player is erased and the firmware upgrade process begins.

|    | Veran<br>Land Terrer Veran                            |  |
|----|-------------------------------------------------------|--|
|    | Uppede Ferrare Verlan                                 |  |
|    | A CONTRACTOR OF A CONTRACTOR                          |  |
|    |                                                       |  |
| 4  | ) 1000000.000.000.0000.0000.0000                      |  |
| 2  | Tenetry bis an disease disease at the reducement. Com |  |
| 0  |                                                       |  |
| 10 | Trading law and draw difference many law              |  |

9. Click the **Close** button to close the software once the process is completed.

10.Unplug the MP3 player from the computer.

### FORMATTING YOUR PLAYER (WINDOWS USERS ONLY)

All stored information will be lost and your settings will return to default values.

- 1. In Windows Explorer, select the drive letter of your player assigned by the computer.
- Ensure you have selected the right drive (i.e. Removable Disk). Right-click your mouse button and select the FORMAT option.
- If there is an option to select File System, please select FAT format.

**NOTE:** The formatting player option is not supported on Macintosh systems.

### COPYRIGHT

里伯

Voices or sounds recorded cannot be used in ways that infringe copyright laws. Note that some restrictions apply to the recording of performances, entertainments and exhibits, even when intended purely for personal use.

Users are also asked to note that the transfer of memory containing data or MP3 files protected under copyright laws are only permissible within the restrictions imposed.

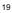

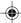

MP130 Eng R4 OP

19

7/12/04, 4:44 PM

### SAFETY AND CARE

This product is designed to give you years of service if handled properly. Observe the following guidelines:

- · Clean the unit with a damp cloth and mild detergent.
- Do not drop the unit or placing it in a high-traffic location.
- Never immerse the unit in liquid. This can cause electrical shock and damage the unit.
- Do not subject the main unit to extreme force, shock, or fluctuations in humidity.
- · Do not tamper with the internal components.
- Do not scratch the LCD display.
- Do not make any changes or modifications to this product. Unauthorized changes may void your right to use the product and invalidate the warranty.
- The technical specifications for this product and the contents of the user guide are subject to change without notice.
- Images not drawn to scale.
- Keep your player away from any strong magnetic fields. Exposure to magnetic fields may cause the memory to get erased or even damaged.
- Keep your player away from excessive dust / sand, moisture, rain, direct sunlight or heat.
- Do not use excessive force when handling the player.
- Keep your player in a dry, well-ventilated place to prevent it from molding.
- Never use headphones / earphones while driving, cycling, or operating any motorized vehicles.
- Listening to music at high volume for long periods of time may damage your hearing. Keep the volume at a moderate level.
- Do not set headphone / earphone volume to high while using pedestrian crossings or walking.
- Remove the battery if the player is not to be used for a long time.
- Remove dead battery immediately to avoid damage from corrosion.

20

MP130 Eng R4 OP

20

里伯

7/12/04, 4:44 PM

### TROUBLESHOOTING

#### HARDWARE

#### Music skips tracks.

The music file may be corrupt or an unsupported format. First check to make sure it is a supported format. If the format is correct, delete the file and transfer the music from your PC to player again.

#### The player will not start or shuts off soon after it starts.

Check the battery polarity to make sure the battery is correctly inserted. If the battery level indicator shows low battery, replace with a new battery as soon possible.

#### The buttons do not work.

The button hold feature may be on. See section "Button Hold" for more information.

#### The player is not functioning normally.

The player may need to be reset. Take out and reinsert the batteries, then turn on the player. You may also format the player from your computer and upgrade the firmware. Please see section "UPGRADING FIRMWARE" for information.

#### The flash memory appears to be corrupted.

Upgrade to the latest firmware to optimise the player's performance. Remember to check the Format Data Area box during the upgrade process. Please see section on "UPGRADING FIRMWARE: WINDOWS USERS ONLY" for more information.

## Nothing can be saved in the Secure Digital or Multi-Media memory card. The player cannot recognise the card memory.

Ensure the card is inserted into the memory slot properly and that it has extra memory space available for storage. Push the card to eject and reinsert it if necessary. Please see section "INSTALLING EXTERNAL MEMORY CARDS (SD / MMC)" for more information.

#### No sound is coming out of the headphones.

Check to make sure they are plugged in correctly and the volume is turned up.

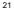

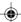

里伯

7/12/04, 4:44 PM

ш

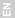

#### Your computer does not locate your player.

Check to make sure the USB cable is connected properly. If you are using Win98SE, make sure you have installed the driver software.

Cannot store any more files on the player. The memory may be full. Delete files to make some room.

#### SOFTWARE

The MP130 software does not automatically begin when you insert the CD.

You may need to start the installation process manually.

- 1. Double click the My Computer icon on the Windows desktop.
- 2. Double Click the drive that contains the CD-ROM.
- Follow the on screen instructions to complete the installation process.

### CAUTION

In case of electrostatic discharge, the product may not function properly and will require a manual reset. After resetting the unit, data stored will remain intact; if a message was being recorded, it will be lost.

### **TECHNICAL SPECIFICATIONS**

Built-in flash memory:

Dimensions:

Weight: LCD dimension: Backlight: Record time:

FM radio frequency: Radio preset channels: Volume level:

里伯

128MB / 256MB / 512MB (Please refer to indication on the packing) 65mm (L) x 41mm (W) x 24mm (T) / 27mm (T) max. 34 grams (without battery) 20mm (L) x 10mm (W), 96 x 48 pixels EL backlight (Blue) Approx. 8 hours (128MB) Approx. 16 hours (256MB) Approx. 32 hours (512MB) 87.5~108MHz 30 0-30

22

-•

22

7/12/04, 4:44 PM

Earphone Out: Frequency Range: Signal to Noise Ratio: Battery: Battery Life\*:

MP3 to PC connection:

Supported playback formats:

Player firmware:

max. 20mW 20HZ~20000Hz 90dB 1 x AAA alkaline battery Approx. 15 hours continuous playback (at room temperature, default volume) USB 1.1 or USB 2.0 (Hi-speed or Full speed) MP3 (up to 320kbps) WMA (up to 192kHz) WAV Upgradeable via www.oregonscientific.com

\*Data is measured with included battery. Various factors can affect battery life, such as temperature, battery type or battery capacity.

NOTE: Design and specifications are subject to change without notice.

### **ABOUT OREGON SCIENTIFIC**

Visit our website (<u>www.oregonscientific.com</u>) to learn more about Oregon Scientific products such as digital cameras; MP3 players; children's electronic learning products and games; projection clocks; health and fitness gear; weather stations; and digital and conference phones. The website also includes contact information for our customer care department in case you need to reach us, as well as frequently asked questions and customer downloads.

We hope you will find all the information you need on our website, however if you'd like to contact the Oregon Scientific Customer Care department directly, please visit <u>www2.oregonscientific.com/service/support</u> or call 949-608-2848 in the US. For international enquiries, please visit <u>www2.oregonscientific.com/about/international/default.asp.</u>

黑色

7/12/04, 4:44 PM

Download from Www.Somanuals.com. All Manuals Search And Download.

23

### FCC STATEMENT

This device complies with Part 15 of the FCC Rules. Operation is subject to the following two conditions:(1) This device may not cause harmful interference, and (2) This device must accept any interference received, including interference that may cause undesired operation.

This equipment has been tested and found to comply with the limits for a Class B digital device, pursuant to Part 15 of the FCC Rules. These limits are designed to provide reasonable protection against harmful interference in a residential installation. This equipment generates, uses and can radiate radio frequency energy and, if not installed and used in accordance with the instructions, may cause harmful interference to radio communications.

However, there is no guarantee that interference will not occur in a particular installation. If this equipment does cause harmful interference to radio or television reception, which can be determined by turning the equipment off and on, the user is encouraged to try to correct the interference by one or more of the following measures:

- Reorient or relocate the receiving antenna.
- Increase the separation between the equipment and receiver.
- Connect the equipment into an outlet on a circuit different from that to which the receiver is connected.
- Consult the dealer or an experienced radio / TV technician for help.

**CAUTION:** Modification-The FCC requires the user to be notified that any changes or modifications made to this device that are not expressly approved by Oregon Scientific, Inc. may void the user 's authority to operate the equipment.

Interface cable-Use the shielded cable sold or provided by Oregon Scientific, Inc. for your equipment. Using other interface cable may exceed the limits of Class B Part 15 of the FCC rules.

24

MP130 Eng R4 OP

24

里伯

7/12/04, 4:44 PM

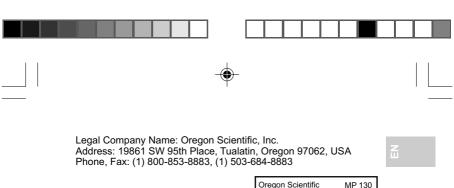

Tested To Comply With FCC Standards FOR HOME OR OFFICE USE

25

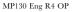

25

7/12/04, 4:44 PM

# © 2004 Oregon Scientific. All rights reserved. 086-003399-051

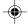

Free Manuals Download Website <u>http://myh66.com</u> <u>http://usermanuals.us</u> <u>http://www.somanuals.com</u> <u>http://www.4manuals.cc</u> <u>http://www.4manuals.cc</u> <u>http://www.4manuals.cc</u> <u>http://www.4manuals.com</u> <u>http://www.404manual.com</u> <u>http://www.luxmanual.com</u> <u>http://aubethermostatmanual.com</u> Golf course search by state

http://golfingnear.com Email search by domain

http://emailbydomain.com Auto manuals search

http://auto.somanuals.com TV manuals search

http://tv.somanuals.com